# **システム PM.NS** No.1197856-1 No.1197856-1 メニュー2 優良設定マスタ 質問 回答 結合選択画面に表示される優良品番の表示順(優先順位)を変更するにはどうすればよい ですか? 以下の手順で優先順位を変更することができます。

 $\Omega$  [システム設定]  $\rightarrow$  [データ運用]の[優良設定マスタ]を開きます。

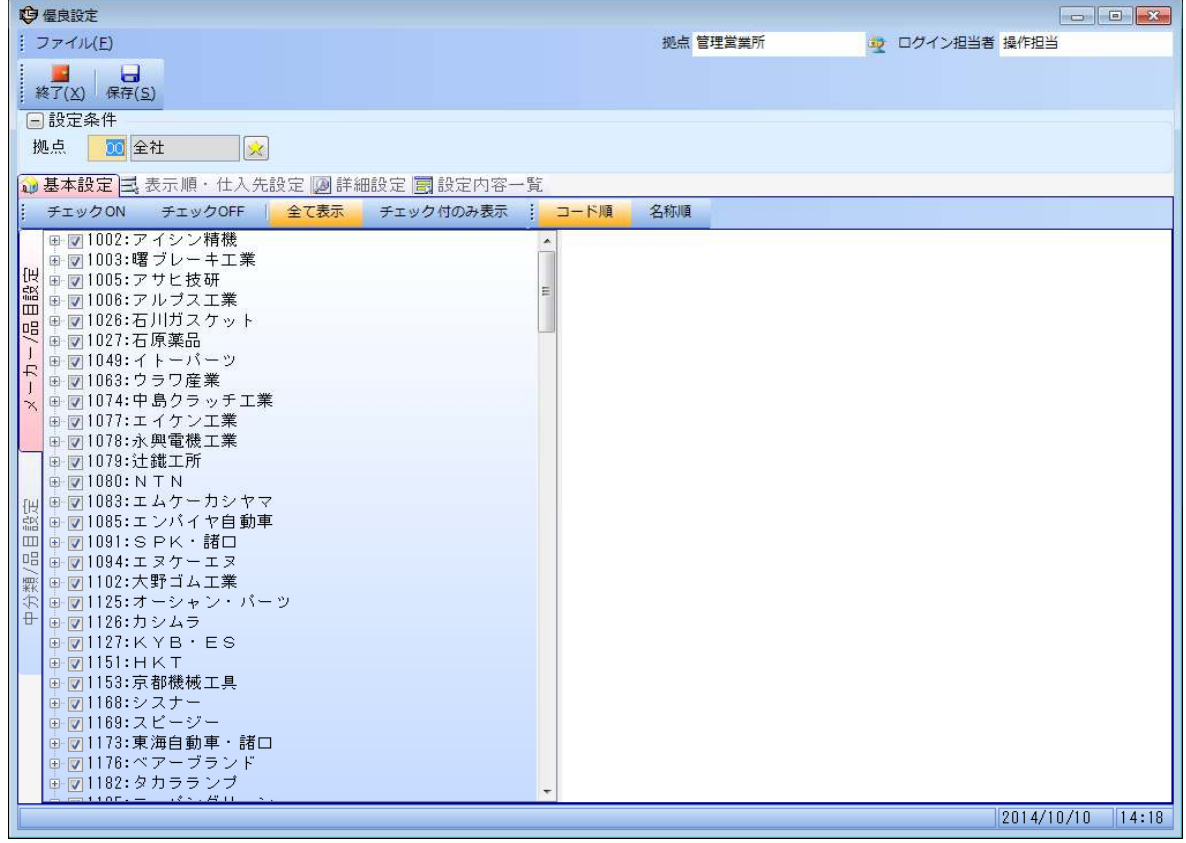

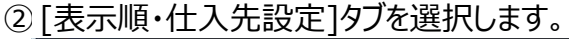

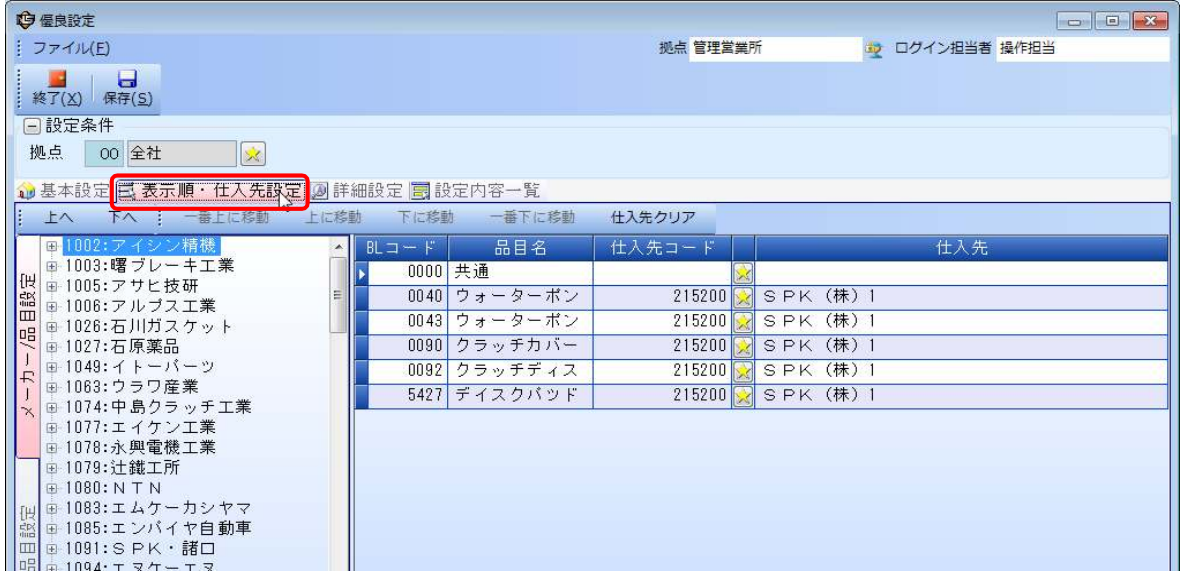

### ③左側面の[中分類/品目設定]タブを選択します。

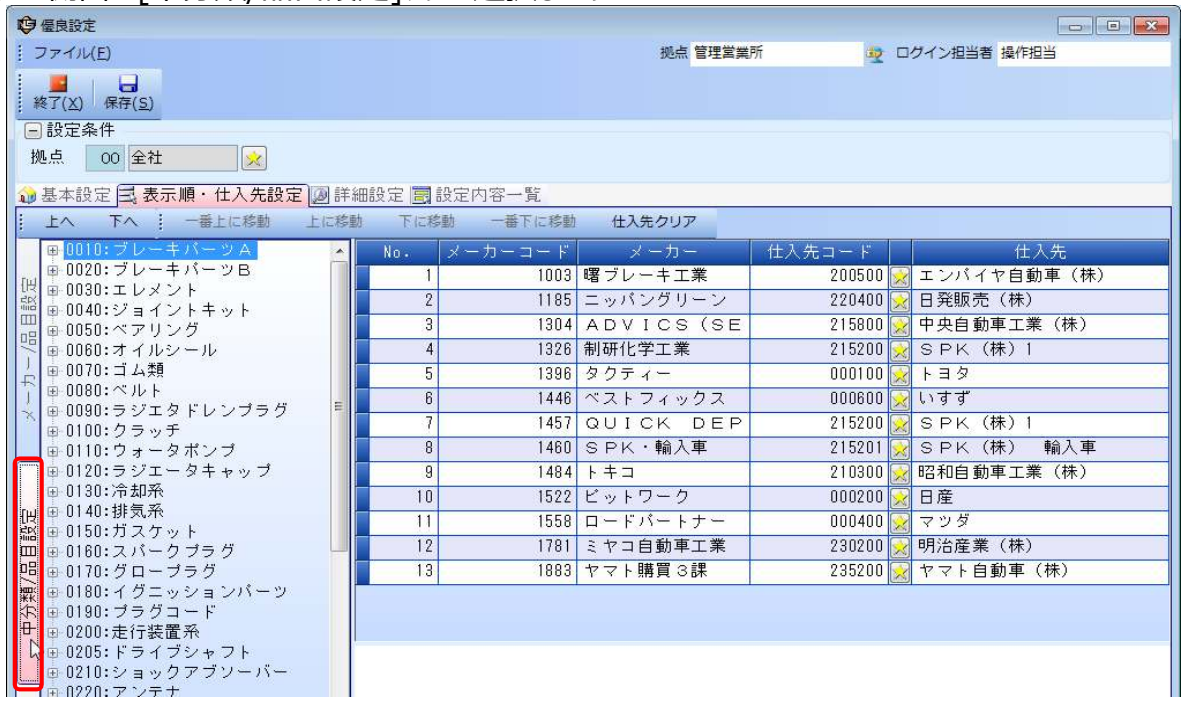

④順番を入替えたいBLコードを含む中分類を選び、左の[+]をクリックしBLコードを表示します。<br>□ ③ 基本設定 国 表示順・仕入先設定 図 詳

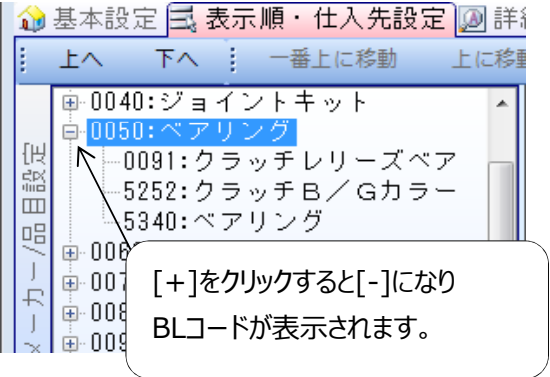

# ⑤BLコードの品目をクリックする事で右側に設定しているメーカーが表示されます。

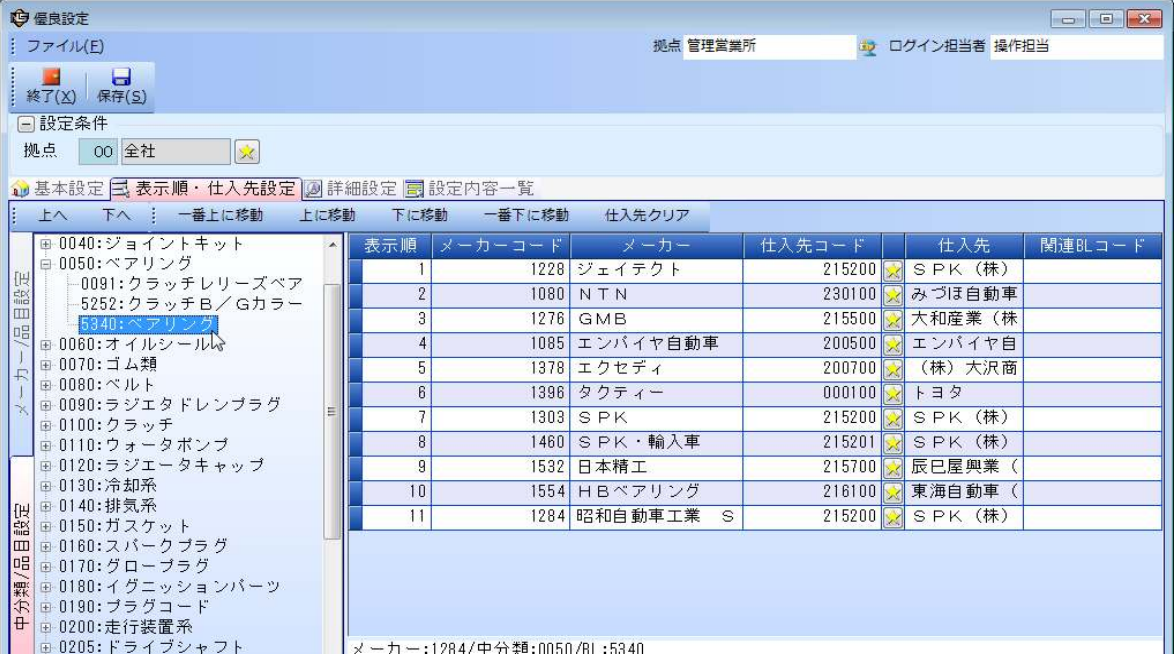

## ⑥順位を変更したいメーカーを選択し、「一番上に移動」「上に移動」「下に移動」で 順位を変更します。

(例)エンパイヤ自動車の順位を4番→3番にします。

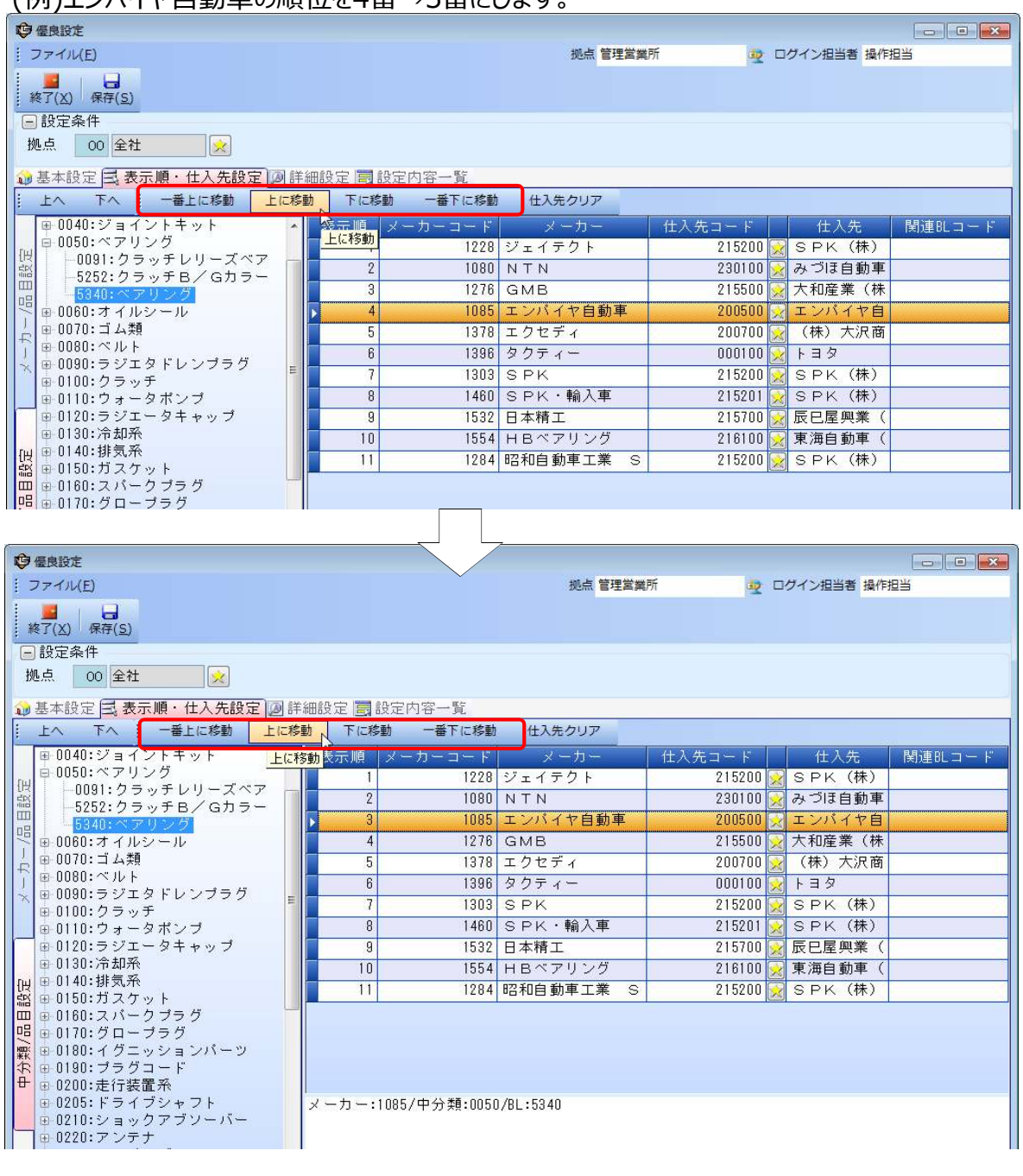

#### ⑦[保存]をクリックして保存します。

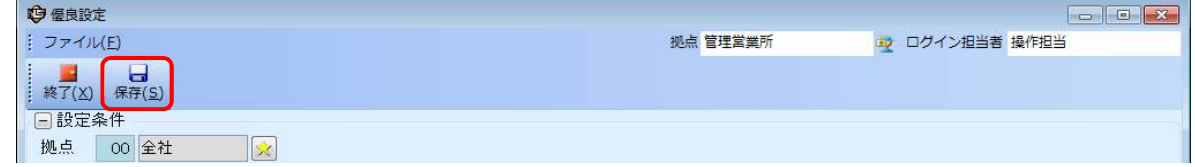